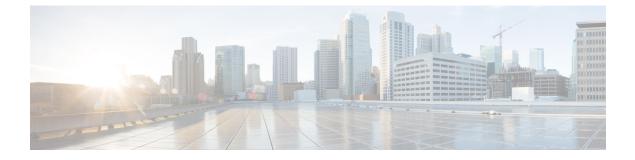

# **Supported Lifecycle Stages (LCS)**

• Supported Lifecycle Stages (LCS), on page 1

## Supported Lifecycle Stages (LCS)

Table 1: Conditions and their Scope

| Condition Name                                  | Scope      | Description                                                                                                    |
|-------------------------------------------------|------------|----------------------------------------------------------------------------------------------------|
| LCS::PRE_DEPLOY                                 | Deployment | Occurs just before deploying VMs of the deployment.                                                                                                    |
| LCS::POST_DEPLOY_ALIVE                          | Deployment | Occurs immediately after the deployment is active.                                                                                                    |
| LCS::DEPLOY_ERR                                 | Deployment | Occurs immediately after the deployment fails.                                                                                                    |
| LCS::POST_DEPLOY::<br>VM_RECOVERY_ERR           | Deployment | Occurs immediately after the recovery of<br>one VM fails.<br>(This is specified at deployment level and<br>applies to all VM groups)                                               |
| LCS::POST_DEPLOY:: VM_RECOVERY<br>_REDEPLOY_ERR | Deployment | Occurs immediately after the redeployment<br>of one VM fails.<br>(This is specified at deployment level and<br>applies to all VM groups)                                           |
| LCS::DEPLOY_UPDATE::VM_<br>PRE_VOLUME_DETACH    | Deployment | Triggered just before the ESC detaches a volume.<br>(This is specified for a group of individual VMs and specified under <vm_group> rather than the entire deployment.)</vm_group> |

| LCS::DEPLOY_UPDATE::<br>VM_VOLUME_ATTACHED          | Deployment | Triggered immediately after ESC has<br>attached a new volume<br>(This is specified for a group of individual<br>VMs and specified under <vm_group><br/>rather than the entire deployment.)</vm_group>                  |
|-----------------------------------------------------|------------|----------------------------------------------------------------------------------------------------|
| LCS::DEPLOY_UPDATE::<br>VM_SOFTWARE_VERSION_UPDATED | Deployment | Triggered immediately after ESC has<br>updated the software version of the VM<br>(This is specified for a group of individual<br>VMs and specified under <vm_group><br/>rather than the entire deployment.)</vm_group> |

#### Fetching Files From Remote Server Using LCS Actions

Prior to ESc Release 4.0, a file locator is added to the LCS action scripts to fetch external configuration files. The file locator contains a reference to the file server, and the relative path to the file to be downloaded. Starting from ESC Release 4.0, the file locator attribute is defined at the deployment level, that is, directly under the deployment container instead of policy actions and day 0 configuration sections.

```
<esc datamodel xmlns="http://www.cisco.com/esc/esc">
  <tenants>
    <tenant>
      <name>test-tenant</name>
      <deployments>
        <deployment>
          <name>test-deployment</name>
          <file locators>
            <file locator>
              <name>custom_bool_action</name>
              <remote file>
                <file server id>http-my-server</file server id>
                <remote_path>share/qatest/custom_bool_action.sh</remote_path>
              </remote file>
            </file locator>
            <file locator>
              <name>custom bool metric</name>
              <remote file>
                <file server id>http-my-server</file server id>
                <remote_path>/share/qatest/custom_bool_metric.sh</remote_path>
              </remote file>
            </file locator>
          </file locators>
          <!-- truncated for brevity -->
          <vm group>
            <name>ASA-group</name>
            <!-- truncated for brevity -->
            <kpi data>
              <kpi>
                <event name>MY CUSTOM BOOL ACTION</event name>
                <metric value>5</metric value>
                <metric cond>LT</metric cond>
                <metric type>UINT32</metric type>
                <metric_occurrences_true>1</metric_occurrences_true>
                <metric_occurrences_false>1</metric_occurrences_false>
                <metric collector>
                  <type>MY CUSTOM BOOL METRIC</type>
                  <nicid>0</nicid>
                  <poll frequency>3</poll frequency>
```

```
<polling_unit>seconds</polling_unit>
```

```
<continuous alarm>false</continuous alarm>
                  <properties>
                    <!-- Add file locator reference here -->
                    <property>
                      <name>file_locator_name</name>
                      <value>custom bool action</value>
                    </property>
                  </properties>
                </metric collector>
              </kpi>
            </kpi data>
            <rules>
              <admin_rules>
                <rule>
                  <event_name>MY_CUSTOM_BOOL_ACTION</event_name>
                  <action>ALWAYS log</action>
                  <action>TRUE my custom bool action</action>
                  <properties>
                    <!-- Add file locator reference here -->
                    <property>
                      <name>file_locator_name</name>
                      <value>custom_bool_action</value>
                    </property>
                  </properties>
                </rule>
              </admin_rules>
            </rules>
          </vm group>
        </deployment>
      </deployments>
    </tenant>
  </tenants>
</esc datamodel>
```

See Fetching Files From Remote Server for more information.

To encrypt the files see, Encrypting Configuration Data.

### Lifecycle Stage (LCS) Policy Conditions Defined at Different Stages

The tables below shows all policy conditions defined in the data model.

#### Table 2: LifeCycle Stages

| - |
|---|

| Condition Name                            | Scope      |
|-------------------------------------------|------------|
| LCS::POST_DEPLOY_ALIVE                    | Deployment |
| LCS::DEPLOY_ERR                           | Deployment |
| Lifecycle Stages in Deployment Update     |            |
| LCS::DEPLOY_UPDATE::POST_VM_ALIVE         | VM         |
| LCS::DEPLOY_UPDATE::                      | VM         |
| LCS::DEPLOY_UPDATE::                      | VM         |
| POST_VM_VOLUME_DETACHED                   |            |
| LCS::DEPLOY_UPDATE::                      | VM         |
| POST_VM_VOLUME_ATTACHED                   |            |
| LCS::DEPLOY_UPDATE::                      | VM         |
| PRE_VM_SOFTWARE_VERSION_UPDATED           |            |
| Lifecycle Stages in Recovery              |            |
| LCS::POST_DEPLOY::                        | VM         |
| POST_VM_RECOVERY_COMPLETE                 |            |
| LCS::POST_DEPLOY::                        | VM         |
| VM_RECOVERY_ERR                           |            |
| Lifecycle Stages in Recovery and Redeploy |            |
| LCS::POST_DEPLOY::                        | VM         |
| VM_RECOVERY_REDEPLOY_ERR                  |            |